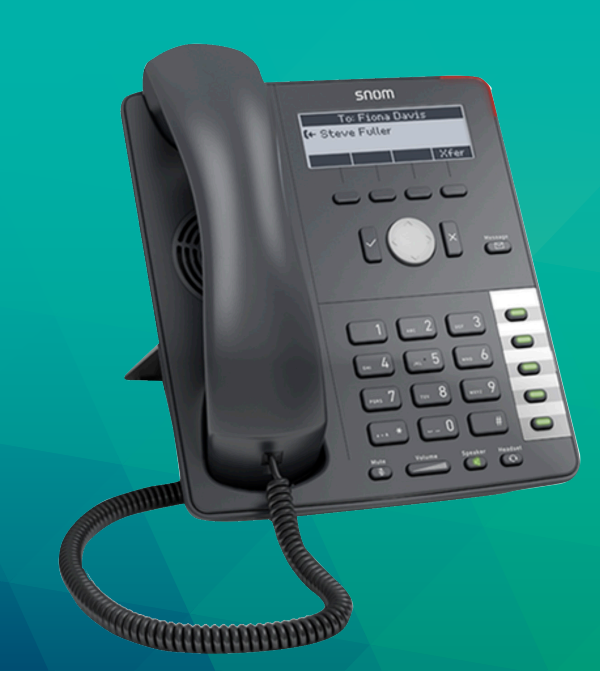

## **Table of Contents**

- **1.** Get started
- **2.** Call with your Snom phone
- **2.1.** Dial a phone number
- **2.2.** Call with speed dial
- **2.3.** Call a contact in the contact list
- **2.4.** Search a contact and place call
- **2.5.** Callback
- **2.6.** Receive phone calls
- **2.7.** Put a call on hold
- **3.** Disconnect calls (call transfer) **6.4.** Headset mode, Button 13
- **3.1.** Unattended call flow
- **3.2.** Attended call flow
- **4.** Call monitoring
- **5.** Manage your referral
- **5.1.** Refer you Snom 710
- **6.** Other functions
- **6.1.** Mute/DND, Button 10
- **6.2.** Volume, Button 11
	- **6.3.** Speaker mode, Button 12
	-

# **User Manual - SNOM 710**

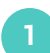

#### **Get started**

This is a quick guide to help you get started with your Snom desk phone in your Soluno PBX.

## **To get started, you need the following:**

- Your Snom phone must be configured against Soluno.
- The phone must be connected to your network and to the electrical outlet.

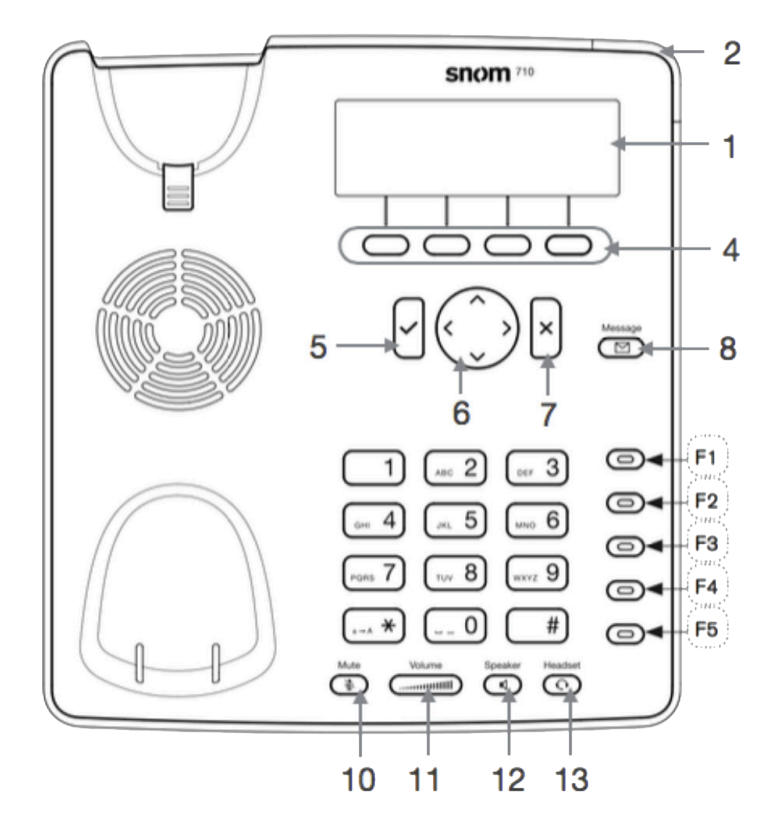

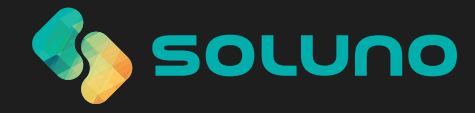

## **Call with your Snom phone**

You can call in many different ways. Dial the whole number, press speed dial or search for a contact in your contact list and then call.

## **2.1. Dial a phone number**

- 1) Enter the full phone number
- 2) Press the 5 button

**2**

#### **2.2. Call with speed dial**

1) Press one of the One-Touch keys for the one you want to call among the F3-F5 buttons.

#### **2.3. Call a contact in the contact list**

1) Press the 3rd button from the left in box 4.

2) Scroll your contacts with the up and down arrows with button 6

3) Press button 5 to call the highlighted contact.

#### **2.4. Search a contact and place call**

You can search the contacts in the contact list (Snom 720 and 760 only)

1) Press the "Directory" button in fields F1-F5. 2) Enter letters to start searching, the more letters you enter, the more accurate your search will be. 3) To call the found contact, press 5.

#### **2.5. Callback**

You can redial the last dialed number.

1) Press the "Log" button, the first button from the left in box 4.

2) Browse the most recently dialed, missed and received numbers with the arrows on button 6. 3) Press button 5 to dial the selected number or contact.

#### **2.6. Receive phone calls**

When a call comes in, lift the handset to answer. You can answer with button 5 to answer the speakerphone.

#### **2.7. Put a call on hold**

1) Push the ongoing call by pressing "Park", second button on the left in box 4. 2) To answer the call, press button 5.

## **3 Disconnect calls (call transfer)**

#### **3.1. Unattended call flow**

Connecting calls attended allows you to first talk to the person you are going to connect the call to, then you will find out if this person can receive the call.

1) Pause the ongoing call by pressing "Park", second button on the left in box 4.

2) Call the person to whom you are going to make the call.

3) Now you have the opportunity to ask if the person can receive the call, if so press button "Connect" in box 4 and then button 5.

#### **3.2. Attended call flow**

You can conect the calling party to someone else. An unattended call flow means that you forward the call directly, without knowing if the receiving party is available or on the phone.

1) During an ongoing call, press the "connect" button, the first button on the left in field four. 2) Dial the number you want to dial, then press button 5.

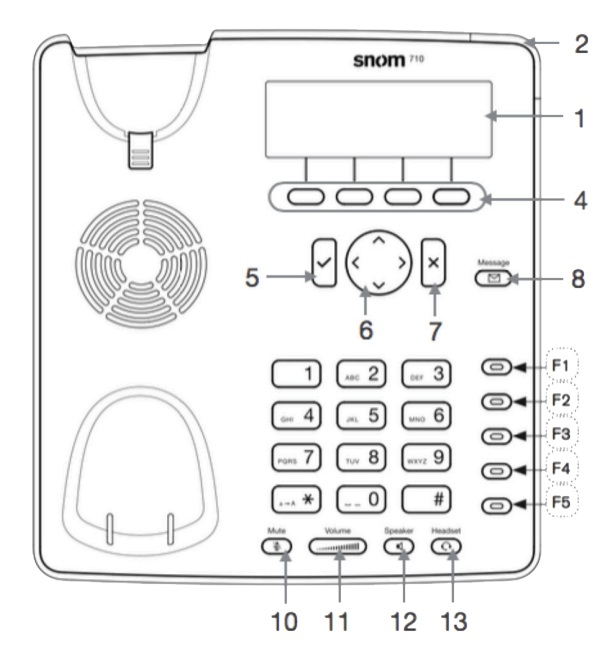

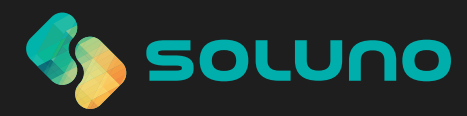

## **Call monitoring**

**4**

**5**

You can monitor calls to other extensions. Call status for an extension is presented using the lamps at buttons F1 and F2.

- Off lamp no calls.
- Blinking light indicates incoming calls or calls waiting for you. Press the button next to the lamp to pick up the call.
- The light is constantly on the call is connected.

## **Manage of your referral**

You can use your telephone to handle your referral, eg. put yourself in a meeting or put yourself as available.

#### **5.1. Refer you (Snom 710)**

The Snom 710 has a graphical interface where you can easily and easily put your reference.

- 1) Press the second button from the left in box 4.
- 2) Select the reference using the up and down arrows, button 6.
- 3) Select the desired reference & press button 5.

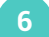

## **Other functions**

#### **6.1. Mute/DND, Button 10**

During the call, press button 10 to turn off the microphone. If you press button 10 when you do not have an ongoing call, you will close your extension, DND.

**6.2 Volume, Button 11** Change the volume in the handset / speaker

**6.3. Speaker mode, Button 12** Change to speaker mode.

**6.4. Headset mode, Button 13** Change to headset mode.

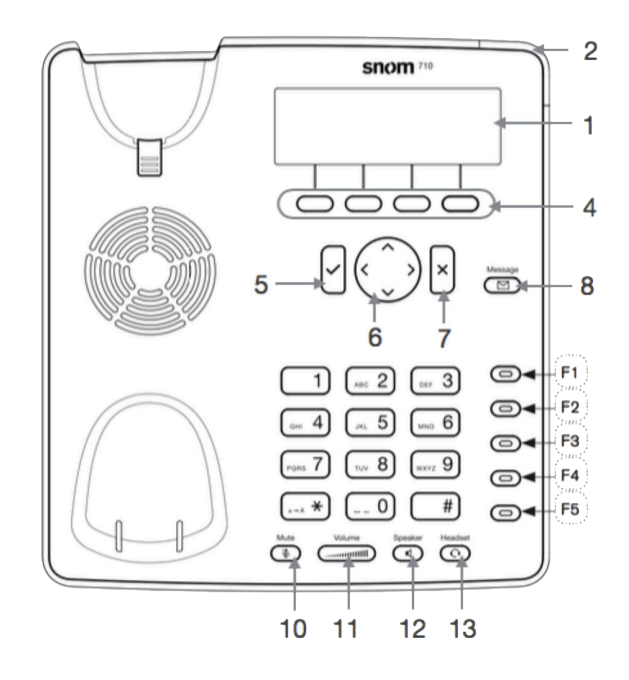

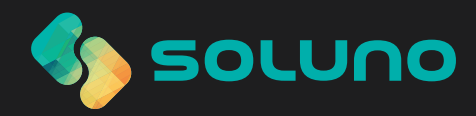